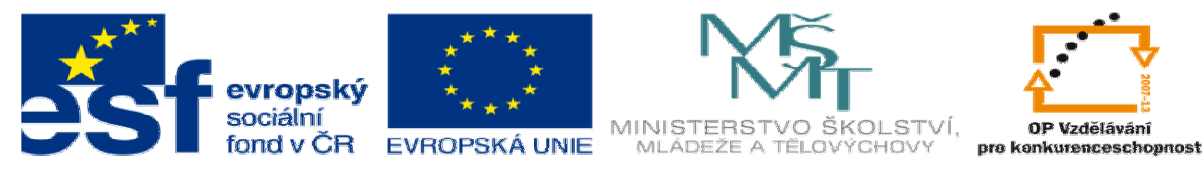

# **DUM 18 téma: Úprava objekt**ů **pomocí css**

**CSS** 

**Tvorba statických www stránek s použitím** 

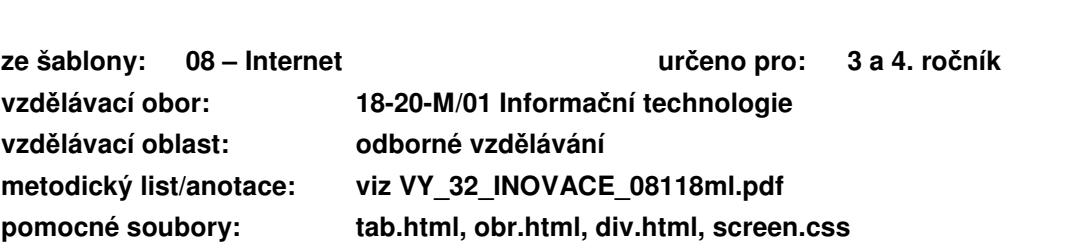

**ze sady: 2 tematický okruh sady:** 

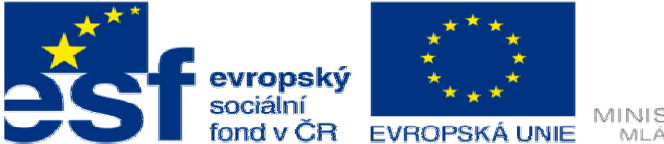

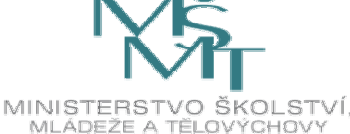

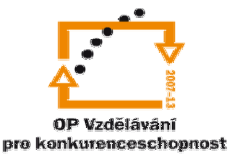

- 1. Jelikož již mnoho věcí o CSS víme, ukážeme si v dnešní hodině, jakým způsobem se upravují Objekty (tabulky, obrázky) a seznámíme se s nejpoužívanějším tagem pro CSS formátování s tagem <DIV>.
	- a. Úprav a tabulek pomocí CSS.
		- S nástupem kaskádových stylů se objevilo hodně nových možností formátování. Mezi tyto možnosti patří více barev, více okrajů, vložení obrázku na pozadí, více typů písma … a takto bych mohl pokračovat dále.
		- Příklad formátování tabulky, tento příklad si vyzkoušejte vytvořit v hodině

a pokuste se provést i vlastní úpravy

# **HTML dokument**

```
<table>
  <tr><th>Jméno</th><th>Přijmeni</th></tr>
  <tr><td>Václav</td><td>Dvořák</td></tr>
</table>
```
# **CSS dokument**

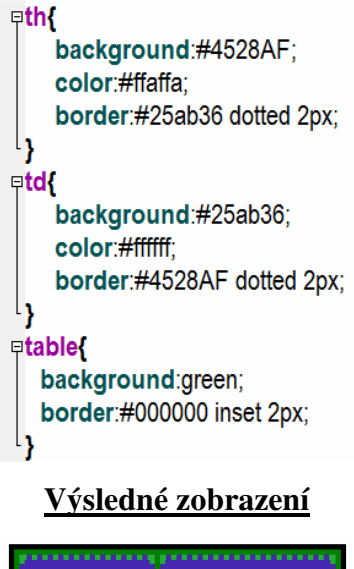

Jméno Příjmení /áclav Dvořák

Sami si zkuste nastavit velikost písma hlavičkových buńěk a text v buňkách aby byl kurzívou. Dále se pokuste aby text v tabulce byl písmem Arial.

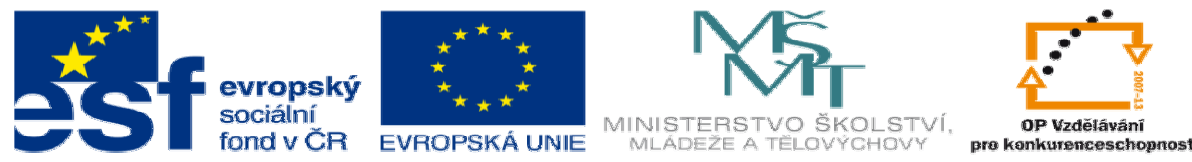

- b. Práce s konteinery <DIV>
	- Abyste mohly vytvořit složitou grafickou strukturu WWW stránek neobejdete se bez znalostí <DIV>, tento konteiner se používá pro vytvoření bloků, které mají své formátování. Blokům múžeme určovat: víšku, šířku, pozadí, typ písma, barvu písma, okraje … a mnoho dalších.
	- Příklad použití <DIV> tento příklad si opět vyzkoušejte.

# **HTML dokument**

<div id="prvni"> Prostě prostý text napsaný v konteineru DIV s class=prvni  $\le$ /div> <div id="druhy"> Prostě prostý text napsaný v konteineru DIV s class=druhy  $\le$ /div>

# **CSS dokument**

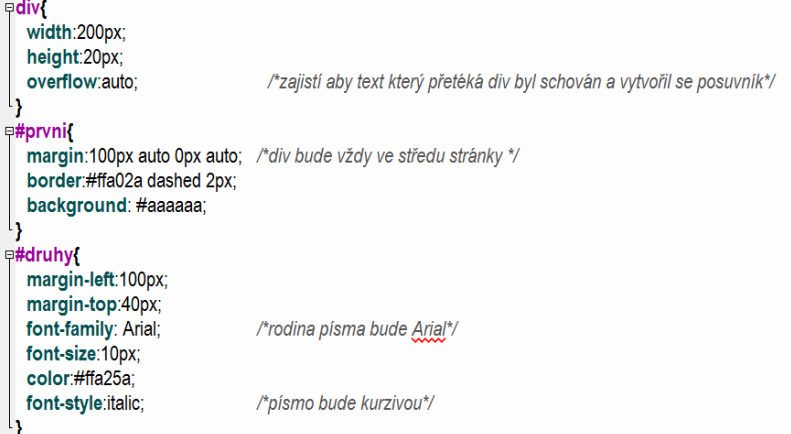

# **Výsledné zobrazení**

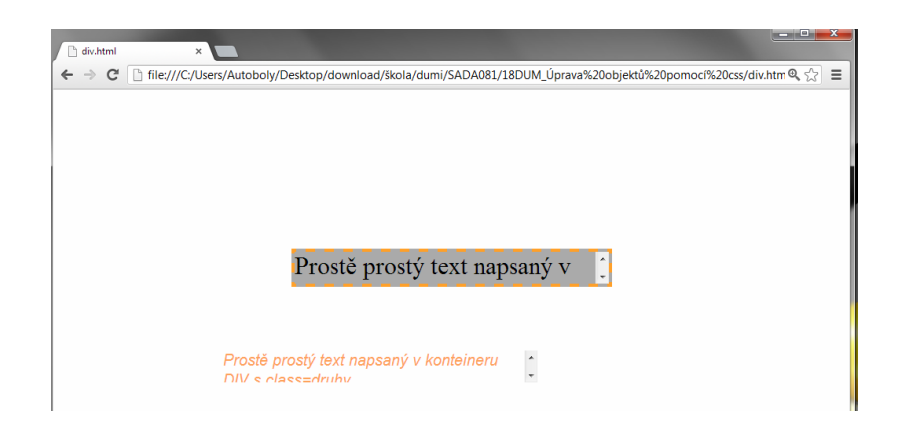

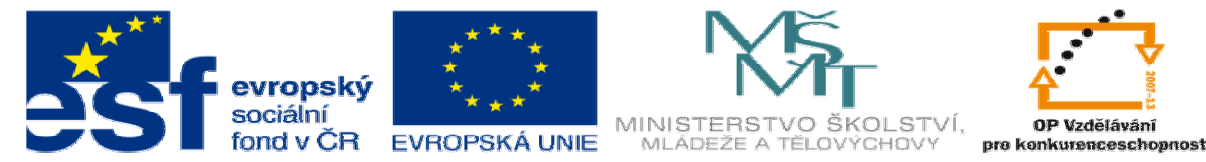

- c. Práce s obrázky pomocí CSS
	- V kaskádových stylech existuje mnoho způsobů jak pracovat s obrázky
		- 1. První možností je úprava tagu <img>, kterému můžete změnit velikost (opět ale měníte jen rozlišení, nikoli velikost v MB), nastavit okraje, ale toto se provádí stejným způsobem jako u tabulky.
		- 2. Druhý způsob je vytvoření obrázku jako pozadí. Tento způsob má výhody v tom, chceme li ztížit možnost ztažení obrázků z našeho serveru vložíme obrázek na pozadí a již není možné pomocí pravého kliku myši uložit tento obrázek do počítače. Nebo se tento zpusob používá při tvorbě obrázkvého pozadí stránek.
	- Příklad vytvoření obrázku na pozadí konteineru.

# **HTML dokument**

<div class="obrazek"> **Text bránící PrtScr**  $\le$ /div>

### **CSS dokument**

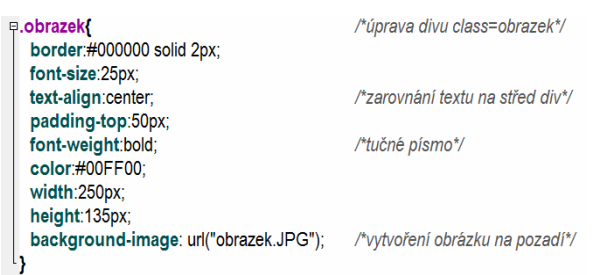

# **Výsledné zobrazení**

(všiměte si že se nechová jako obrázek po kliknutí pravím myšítkem)

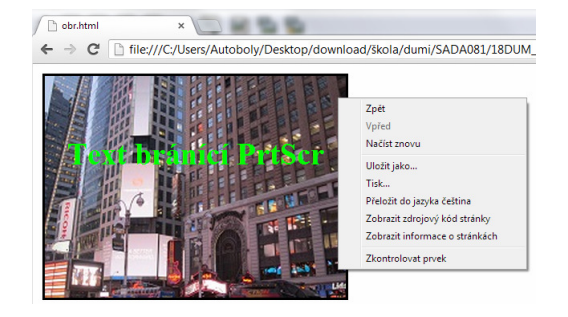